## **Specifying Diagram Banners**

**On this page:**

- [Default Diagram Banners](#page-0-0)
- [Custom Diagram Banners](#page-0-1)

The Diagram Banners display the Data Markings added to the element symbols of the diagram. The Data Markings displayed on the Diagram Banners are specified via the [bannerMarking representation attribute](https://docs.nomagic.com/display/DMP2022x/bannerMarking+representation+attribute). You can either use the default display of the Diagram Banners or you can specify your own custom configurations.

## <span id="page-0-0"></span>**Default Diagram Banners**

By default, once you create a Diagram Banner for a diagram via the Create action in the Data Markings shortcut menu, a single Diagram Banner is created in the header of the diagram. However, you can change the display position of the Diagram Banner (Header/Footer/Both/None) in [individual diagrams](https://docs.nomagic.com/display/DMP2022x/Managing+Diagram+Banners#ManagingDiagramBanners-ChangingthedisplaypositionorhidingtheDiagramBanner). This Diagram Banner displays the Data Markings added to the element symbols of the diagram in one line, separated by double slashes ("//") (see the image below).

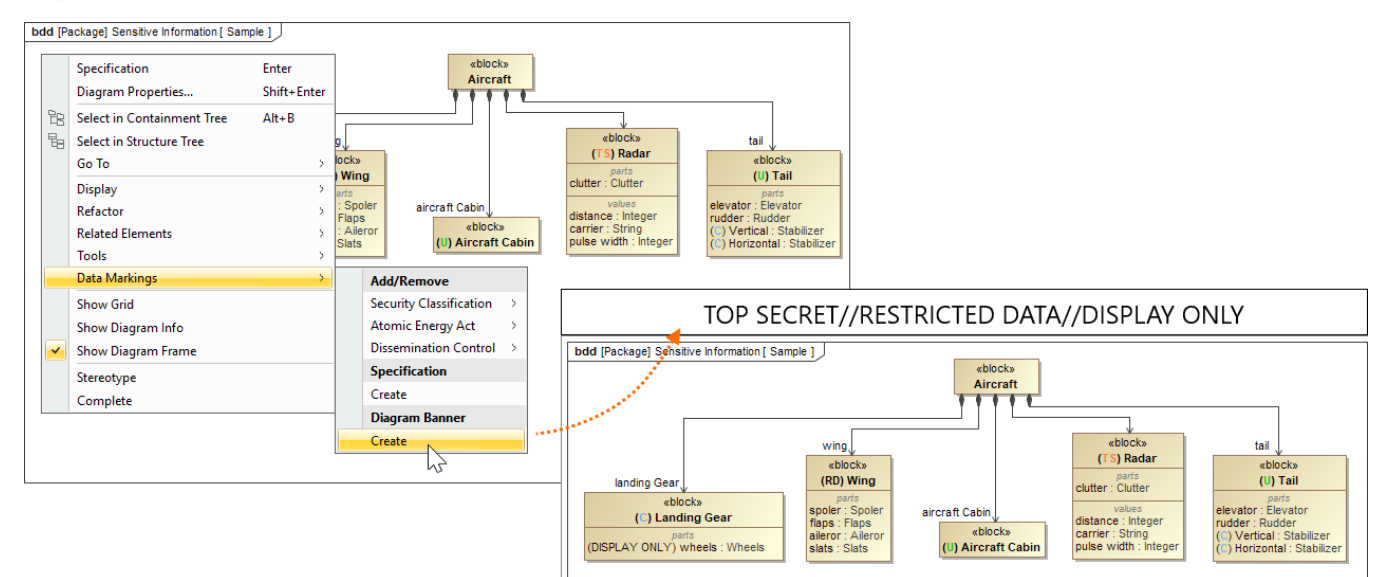

## <span id="page-0-1"></span>**Custom Diagram Banners**

If you prefer to specify the display position (Header/Footer/Both) for specific Data Markings based on their categories or simply have them displayed on separate banners (i.e. each displayed on a separate line, but separated by double slashes ("/")), you can do that by specifying your own custom configurations for the Diagram Banners.

We recommend that you create the configuration for the Diagram Banners in a separate project, e.g. the same project where the custom Data Marking

Categories are specified if you are using custom categories or a new separate project if you are using DoD Data Marking Categories. To learn more

When creating and/or editing Diagram Bana ar configurations, keep in mind: ess page.

**The same category specified in multiple Diagram Banner configurations**

If the same Data Marking Category is added to two Diagram Banner configurations that have different **displayIn** values, then both values are applied. For example, if the Security Classification category is added to one configuration with displayIn set to Header and to another configuratio n with **displayIn** set to Footer, then the Security Classification Data Markings will be displayed in both the footer and header banners.

**The order of multiple Diagram Banners**

If there are multiple Diagram Banners created for the same display position, the order in which the banners will be displayed on the diagrams depends on the [priority](https://docs.nomagic.com/display/DMP2022x/Specifying+Data+Marking+Category+priority) set for the categories that are represented on the banners. If some of the categories are not specified for the Diagram Banner configuration, then the markings of these categories are displayed on their own default banner which is placed at the top, regardless of the categories' priority.

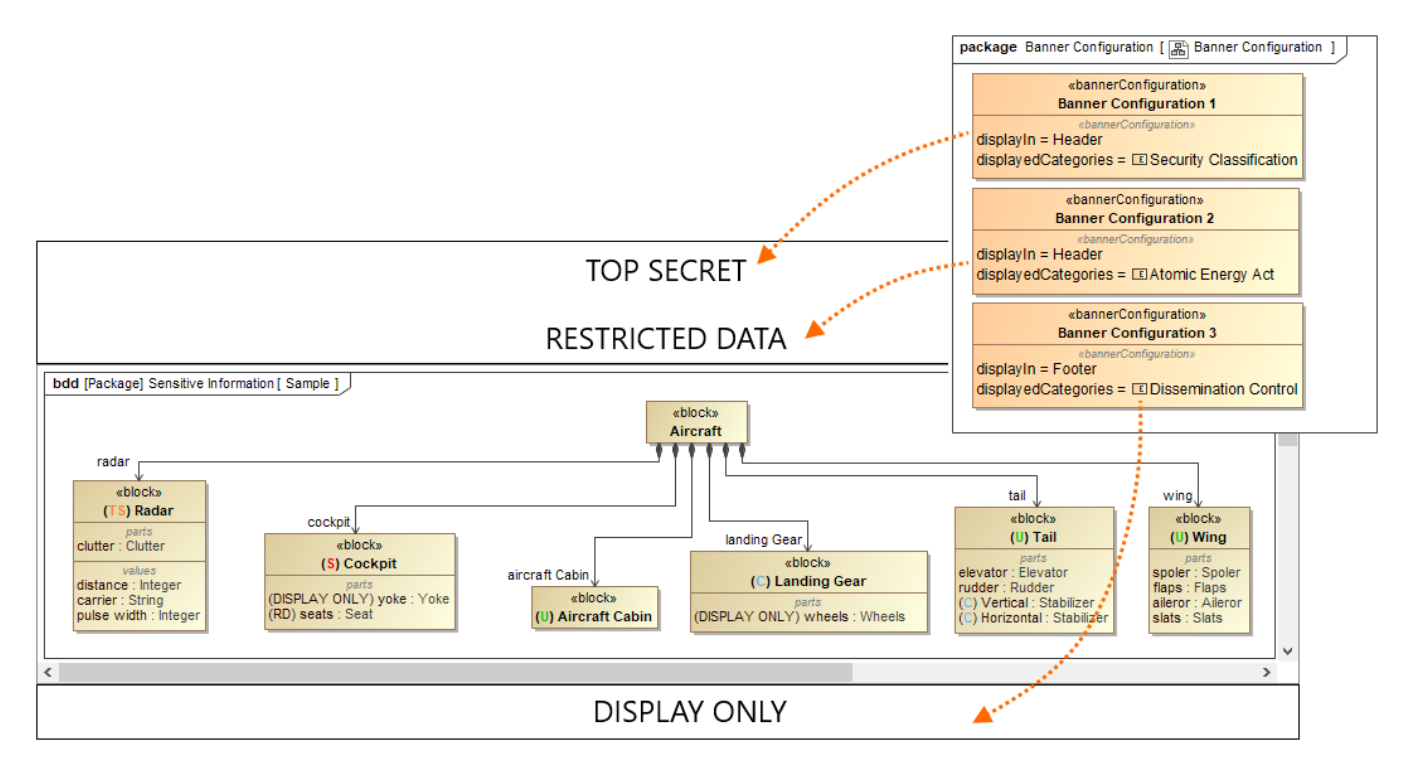

This project has 3 DoD Data Marking Categories, all of which are specified via separate Diagram Banner configurations. The Data Markings added to the element symbols of the diagram are each represented on a separate banner based on their Data Marking Category. Separation of the categories is done by having a separate banner (a new line) for each category rather than all markings being displayed on one line separated by double slashes ("//") on the same banner. The banners are ordered based on the represented category's priority.

To learn how to specify Diagram Banner configurations, see the [Specifying Diagram Banner configurations](https://docs.nomagic.com/display/DMP2022x/Specifying+Diagram+Banner+configurations) page.